## LogTag Recorders

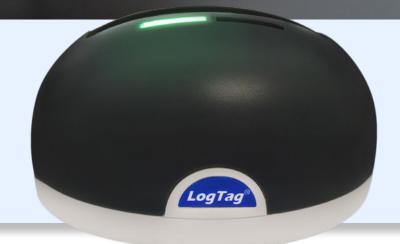

# Quick Start Guide

www.logtagrecorders.com

#### 1. Introduction

The LogTag USB Desktop Interface model LTI-HID serves as the data transfer link between LogTag Analyzer software and your Logger.

- Used with all models that establish PC communication via the 3 contact pins at the rear of your Logger.
- Installs without a proprietary driver uses the Windows built-in communication interface driver instead.
- Red and green LED's provide feedback about the data exchange between Logger and software.
- The LTI-HID Interface Cradle comes with micro-USB to USB-A cable to connect your Interface Cradle to your computer.

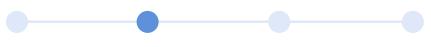

#### 2. Connecting the Interface Cradle

Connect the Interface Cradle to your computer using the included USB cable. Please note that the wider part of the Interface Cradle's USB socket is oriented towards the bottom.

Both LED's will briefly blink to indicate your computer has recognized the new device. Windows will now proceed with the setup. This may take a few moments. Once the setup is complete, the Interface Cradle is ready for use.

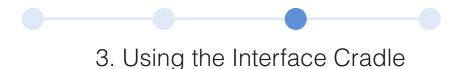

- Open LogTag Analyzer.
- Insert the Logger into the Interface Cradle. After a few seconds, the downloaded data will appear. The green LED will turn off and the red will turn on to indicate the software is exchanging information with the Logger.
- If the data exchange was successful, the green LED blinks. You can now continue with additional tasks, such as configuring the Logger or hibernating it.
- When the Logger is being configured the red LED turns on again. Once the configuration parameters have been successfully transfered to the Logger, the green LED blinks.
- If an error occurred (for example, if the recorded data could not be downloaded, or the Logger could not be configured) the red LED blinks. The most common causes for this are a low battery, dirty contacts on the Logger or trying to download a while a Logger is still cold.
  You will also see the red LED blinking, if you don't provide a password where required or cancel an operation mid way. In this case, correct the issue and try again.
- Remove the Logger and the green LED will change from 'blinking' to 'on', ready for more Loggers to be inserted.

### 4. ADDITIONAL INFORMATION

#### Light patterns

| SIGNAL                        | SEQUENCE                                      |
|-------------------------------|-----------------------------------------------|
| Power-up signal               | 7 alternate flashes of green/red LED's        |
| USB setup incomplete          | 3 times slow blinking of red LED's            |
| No application running        | No LED signal                                 |
| Ready for Logger              | Green LED is solid on                         |
| Logger being downloaded       | Red LED is solid on                           |
| Configuration successful      | Sequence of very quick flashes of green LED's |
| Logger being hibernated       | Red LED is solid on                           |
| Hibernation successful        | Sequence of very quick flashes of green LED's |
| Problems during data exchange | Sequence of very quick flashes of red LED's   |